## 統計表一覧のページ構成

## 手順1 集計区分を選択

国勢調査統計表一覧のページから,利用したい統計表が含まれる集計区分を選択し ます。

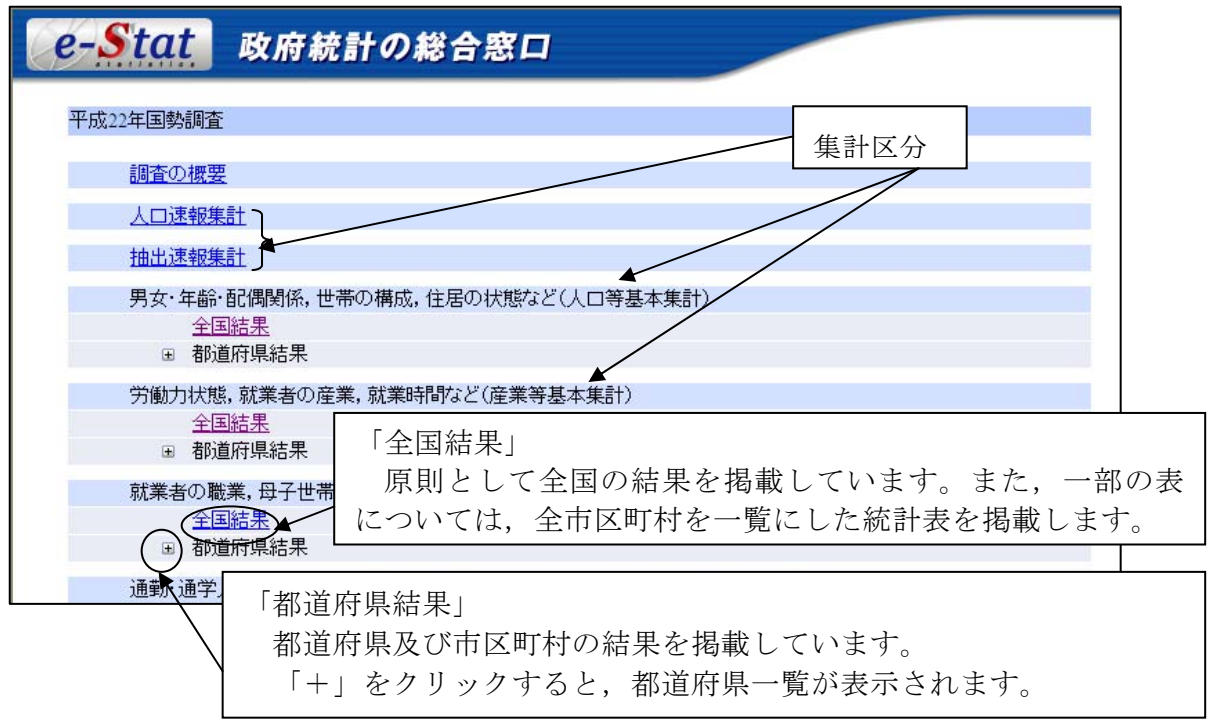

## 手順2 統計表を選択

統計表一覧が表示されますので,利用したい統計表の「CSV」ボタンをクリック すると,統計表が表示されます。

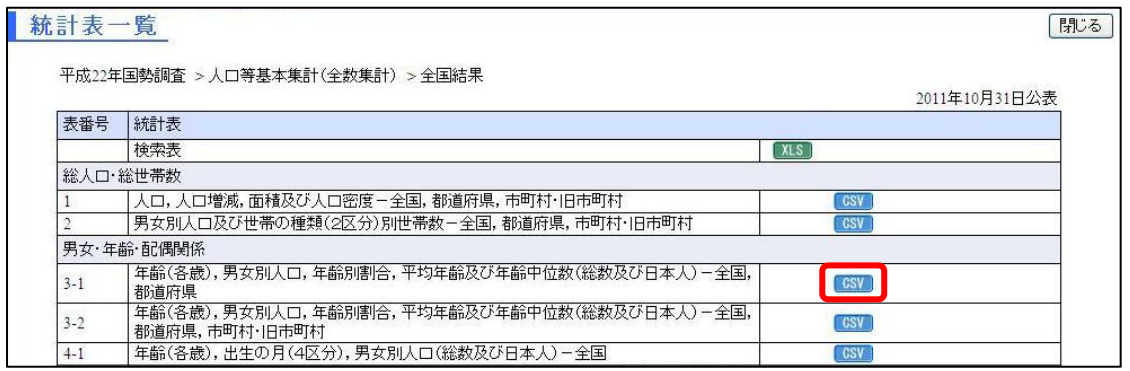